## **WebUntis mit der UntisMobile-App nutzen**

**1. Laden Sie die Untis Mobile-App bei Google Play oder im AppStore herunter.**

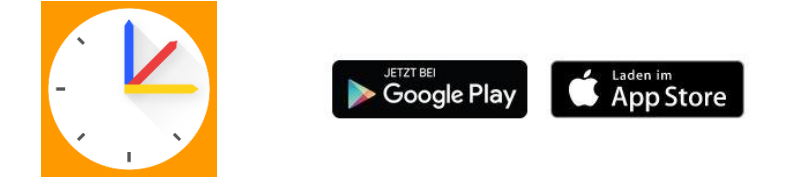

2. **Tippen Sie nach dem Starten der App auf "Profil hinzufügen" und dann auf "QR-Code scannen".** 

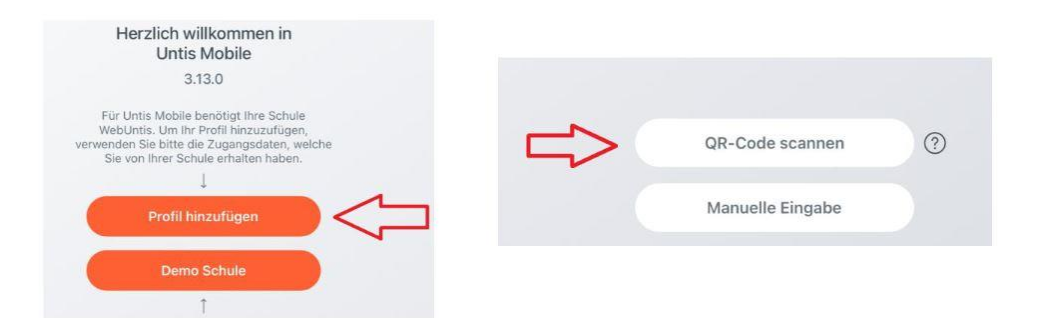

**3. Loggen Sie sich mit Ihrem Web-Browser in WebUntis ein.**  Klicken Sie nun in WebUntis auf Ihren Benutzernamen und anschließend auf "Freigaben".

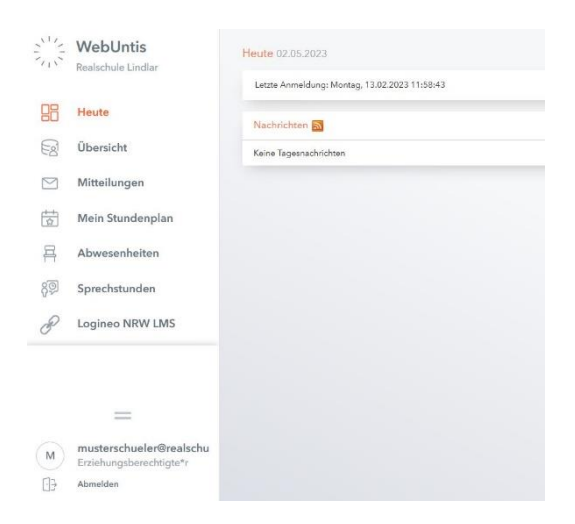

**4. Klicken Sie auf "Anzeigen" und scannen Sie den QR-Code mit der Untis Mobile-App auf ihrem Mobilgerät.**

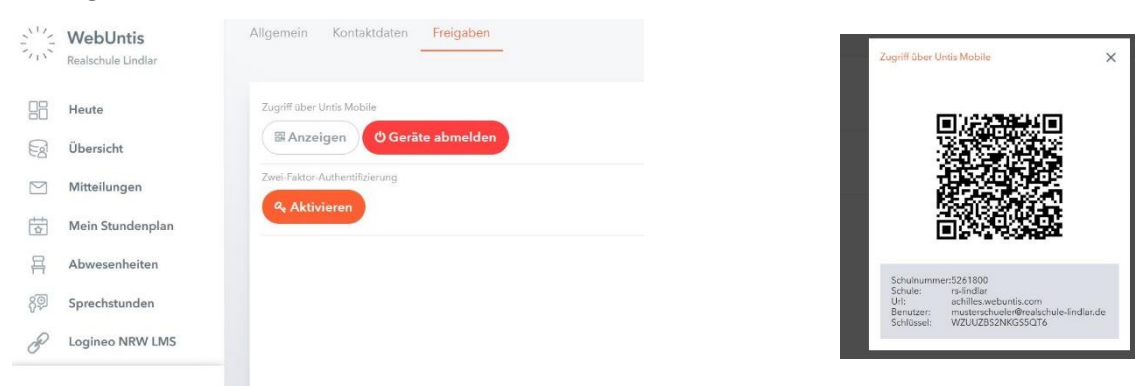